### **Signing up for DecisionBar® for TradingView**

TradingView.com is an exciting new web-based charting platform offering professional quality charting as well as free, real-time data for virtually thousands symbols including stocks, Forex and ETFs.

A basic membership to TradingView is free.

We have partnered with the people at TradingView to provide the DecisionBar Trading Software on their web-based platform.

This is a MAJOR ONLINE TRADING BREAKTHROUGH because this means that traders can access DecisionBar without signing up for a compatible charting platform that they must download to their computer.

It also means DecisionBar is now available to Mac users, and anyone with access to an iPad, Tablet or even a smart phone with the capability to surf the web.

DecisionBar is currently available for TradingView at a cost of \$49/month, \$297/year or \$697 for a Lifetime License.

**Please note that monthly subscriptions to TradingView are non-refundable. Yearly and Lifetime subscriptions come with a "No questions asked," money-back guarantee.**

#### **Also, monthly subscribers may apply their current month's membership fee towards a Yearly or Lifetime membership at any time**

As always, DecisionBar for TradingView includes 100% free training and support 24/7 as long as you remain a continuous subscriber!

TradingView has most of the functionality of an advanced, desktop charting platform.

Since the trading signals are generated in real-time and are generated at the same time and in the same way, you will be getting the same signals you would get on any of our other charting platforms.

Real time U.S. stocks data is provided by the CBOE exchange.

For a small fee, real-time NASDAQ and NYSE data is also available from TradingView.com.

TradingView also provides Forex charts with dependable real-time Forex data, as well as Stock, Futures, Cryptocurrency and Index data from around the world.

# **Getting Started**

To get started, navigate to [http://www.tradingview.com](http://www.tradingview.com/) and JOIN FOR FREE on the top, right-hand side of the home page .

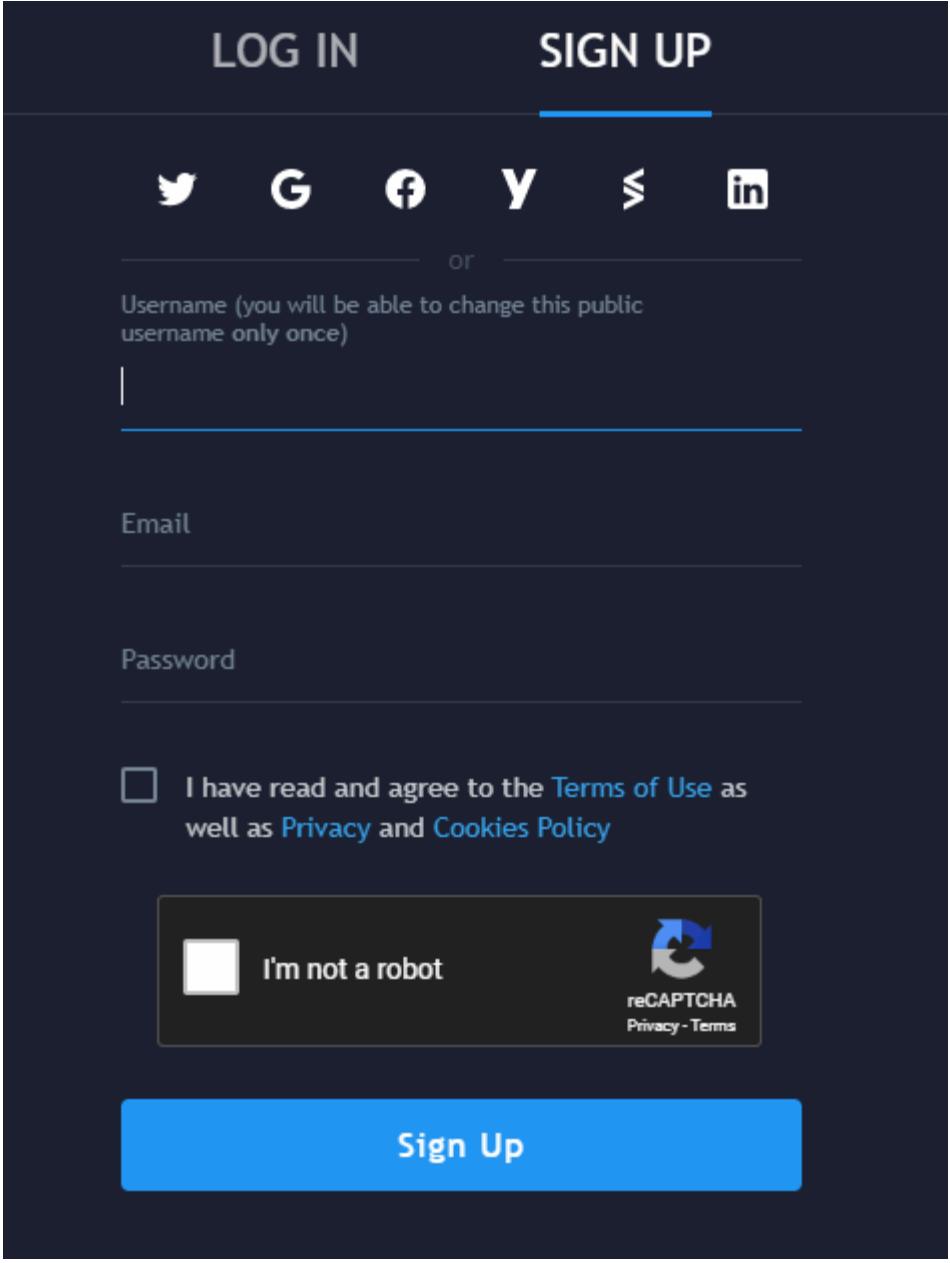

You can sign-up using your membership from other sites, or you can create a unique login and password. Signing up is free.

Once you are signed up and signed in, you have the option of using the FREE version of TradingView or signing up for one of TradingView.com's paid membership levels. You can use DecisionBar with the FREE version of TradingView.

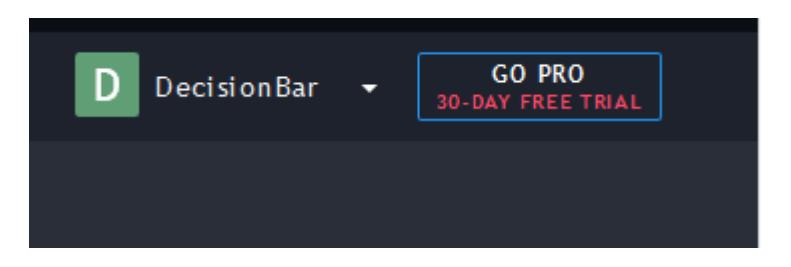

To do this, click on the "Go Pro" menu item.

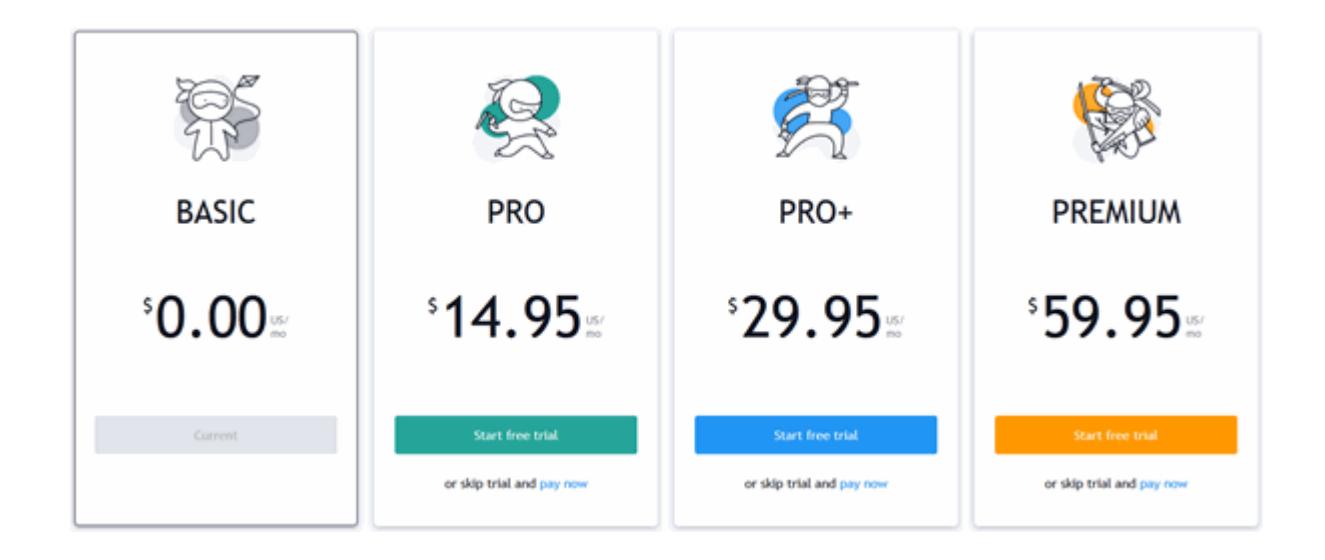

As of this writing, there are four Pro options. The benefits of higher membership levels are too many to list here, but mainly have to do with data and charting options.

## **Signing up for DecisionBar in Trading View.**

DecisionBar for TradingView is offered as an "Invite Only" Script. This means that we control who can use DecisionBar and even who can see DecisionBar.

To sign-up for DecisionBar for TradingView you must first complete the membership form on our website.

Very Important: When filling out the membership form, your UserName should be the SAME as your TradingView UserName. Your password should be DIFFERENT from your TradingView password. If you get an error message stating that your UserName is already in use, choose a different username and send an email to [support@decisionbar.com](mailto:support@decisionbar.com) with your DecisionBar UserName and your TradingView UserName. We need your TradingView UserName to give you access to DecisionBar on TradingView.

To sign-up for a monthly membership, go to:

[http://www.decisionbar.com/signup/db\\_monthly\\_tv.html](http://www.decisionbar.com/signup/db_monthly_tv.html)

To sign-up for a yearly of Lifetime License, go to:

[https://www.decisionbar.com/signup/db\\_extended\\_tv.html](https://www.decisionbar.com/signup/db_extended_tv.html)

Once we process you membership, we will give you access to DecisionBar for TradingView as an "Invite Only" Script.

IMPORTANT NOTE: Access to DecisionBar for TradingView is not immediate. Currently, access must be given manually, and must be given separately for each DecisionBar indicator. This can be time consuming and can take up to 24 hours, but we will get you set-up as quickly as possible. You will receive an email when access is granted.

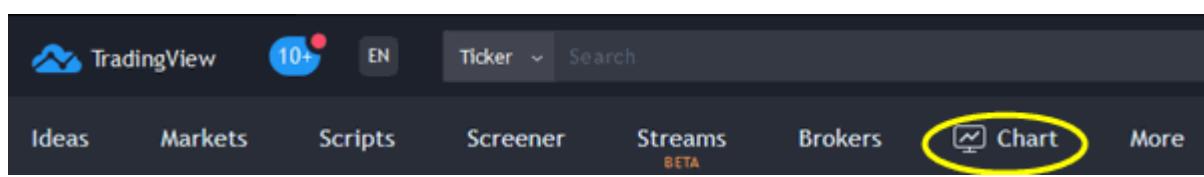

To create a chart in TradingView, click on the "Chart" menu item in the header.

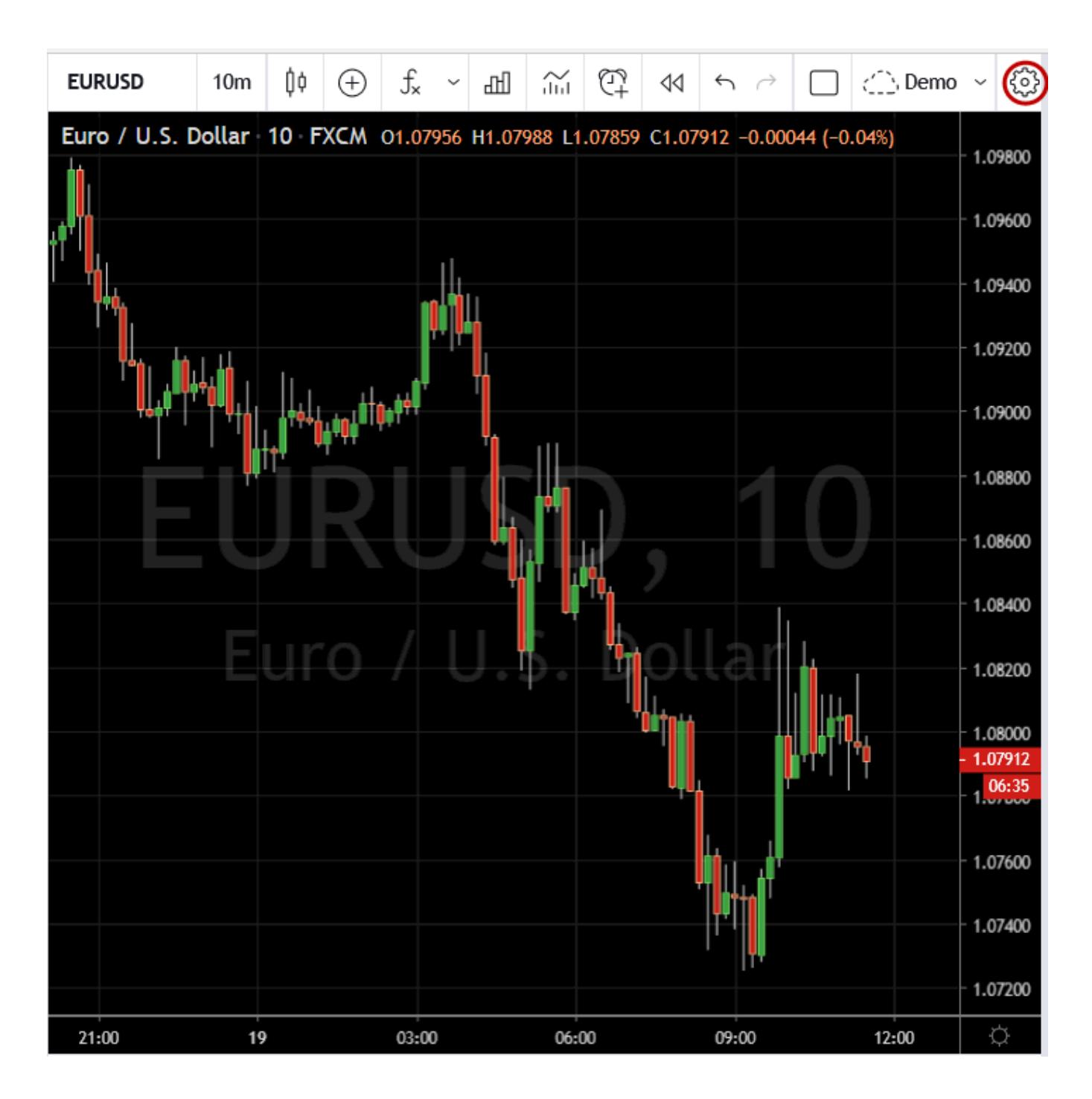

A default chart will come up. If you have logged in previously, the last chart you looked at will come up.

# **Chart settings**

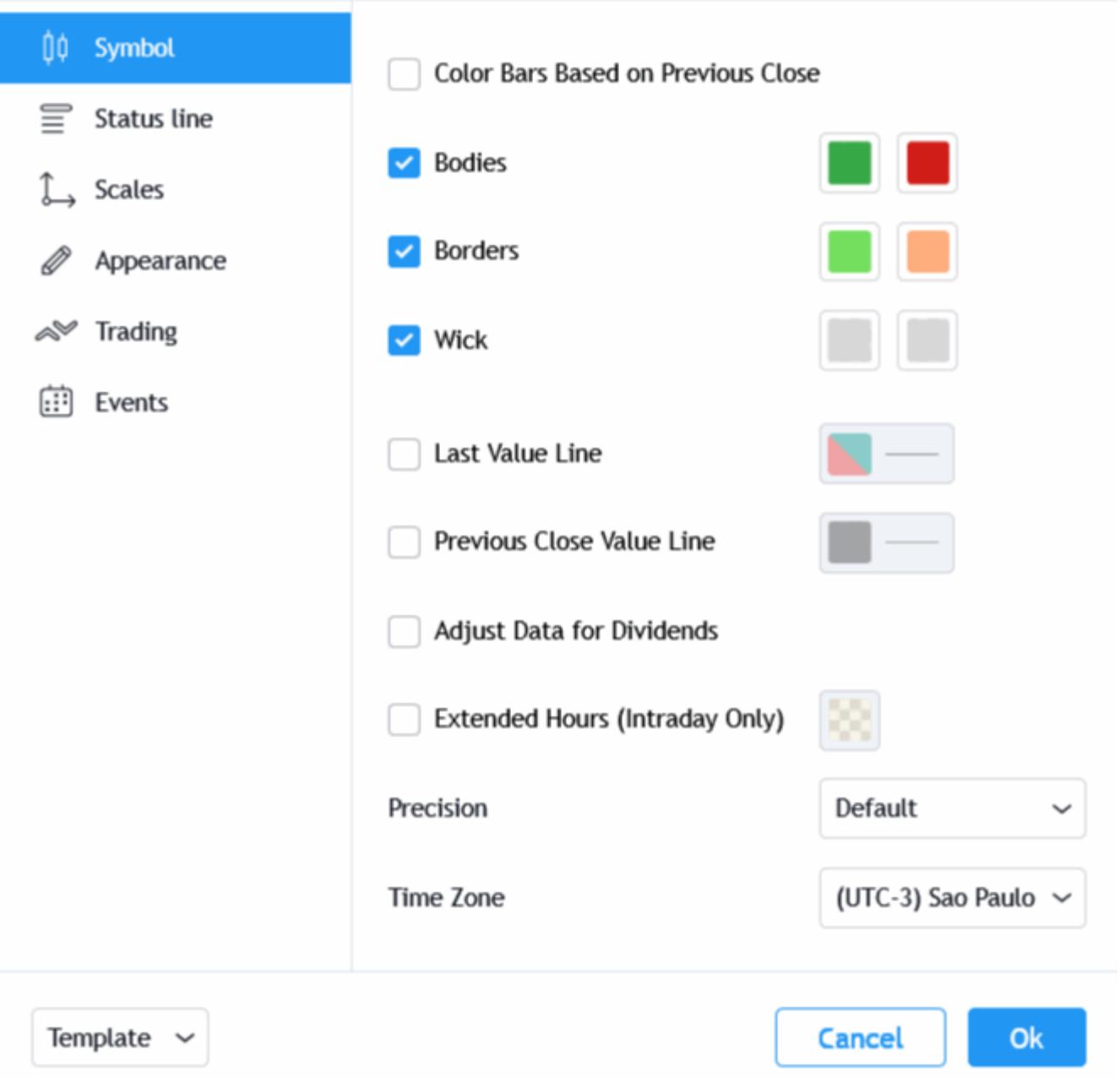

 $\times$ 

Click on the Tools Icon to change chart properties and set the time zone.

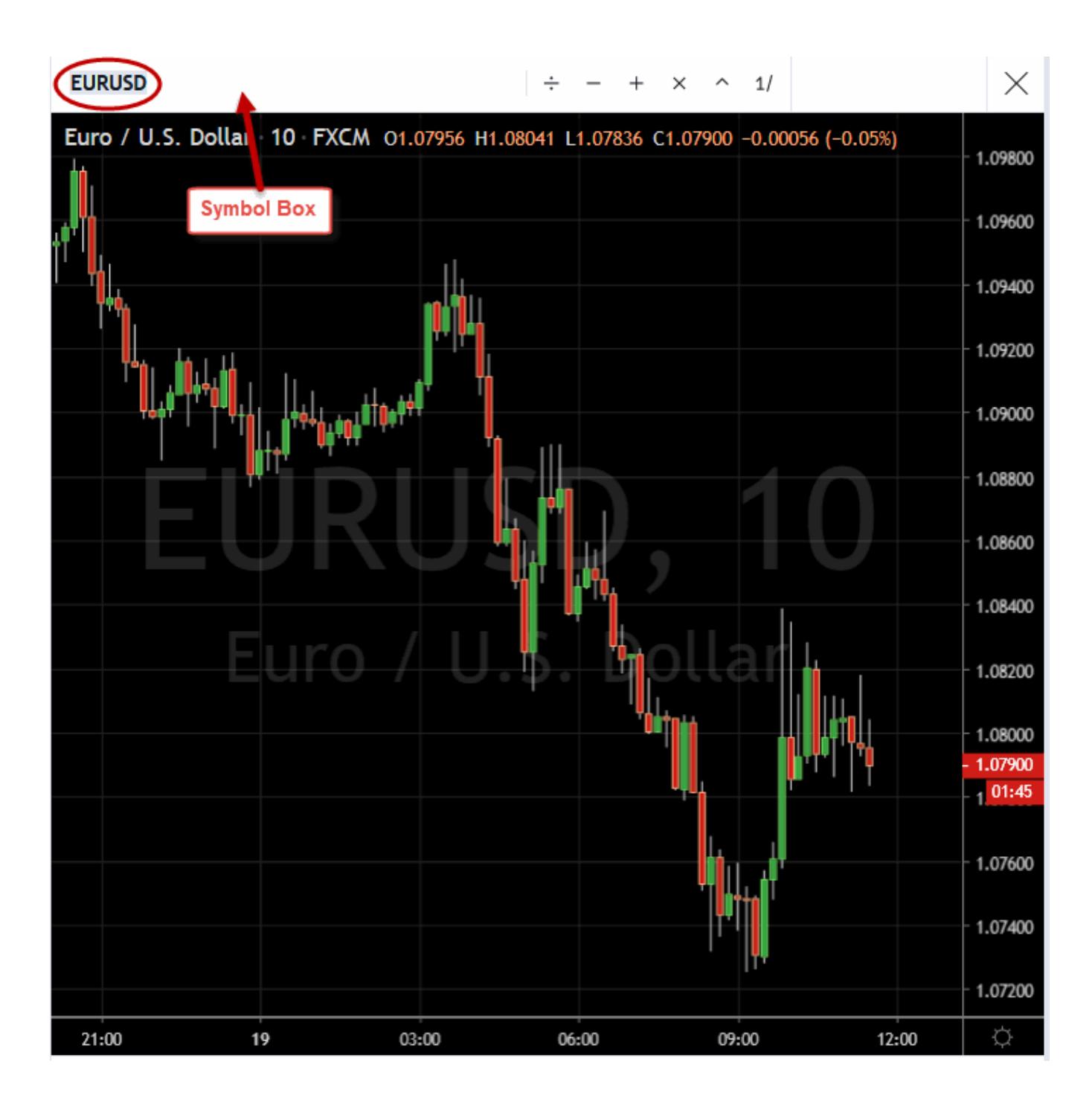

To change symbols, click on the current symbol in the Symbol Box and delete it.

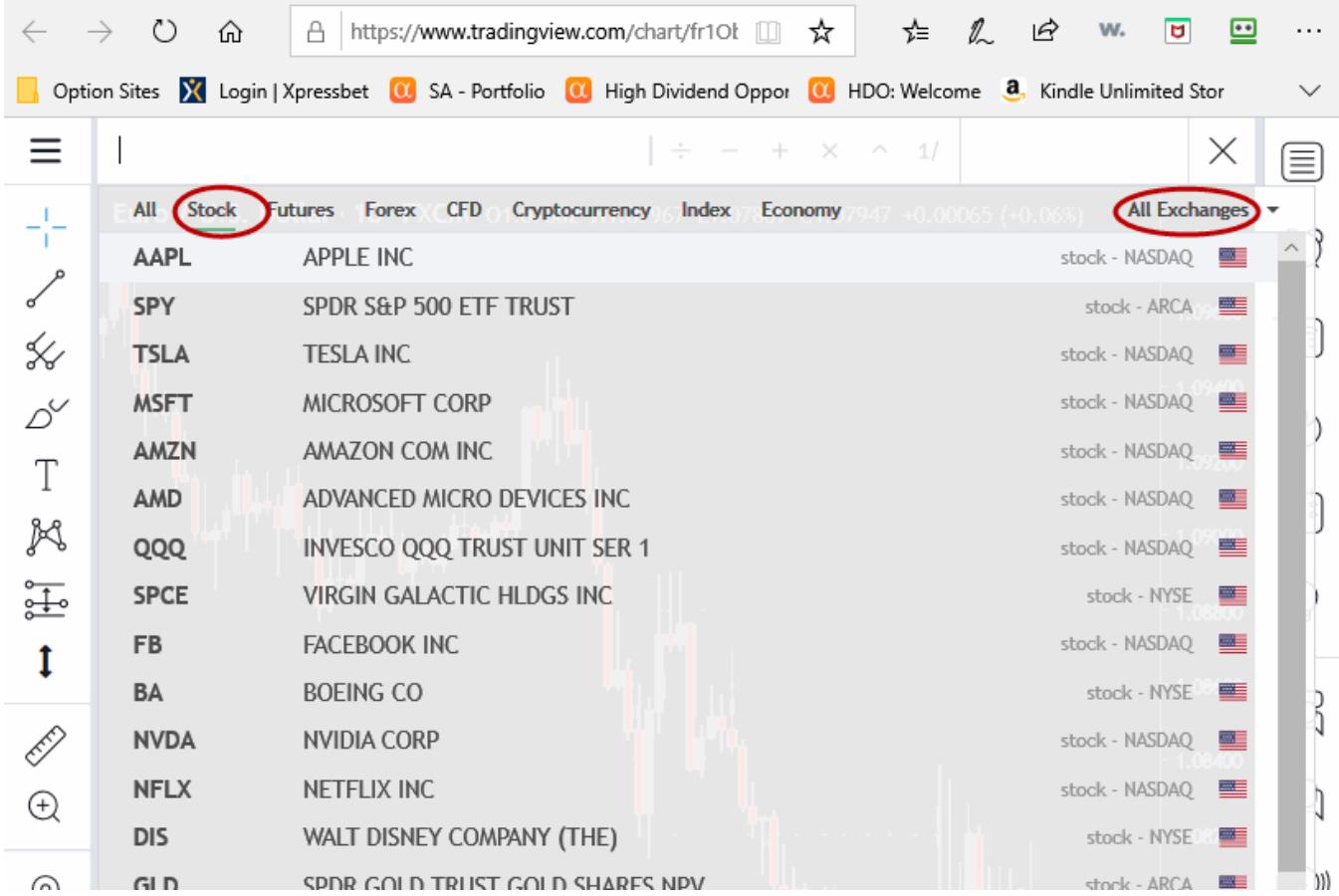

Select the type of symbol you want to chart and start typing it in or select it from the drop-down menu. You can limit the symbols that come up by selecting which exchange you are trading.

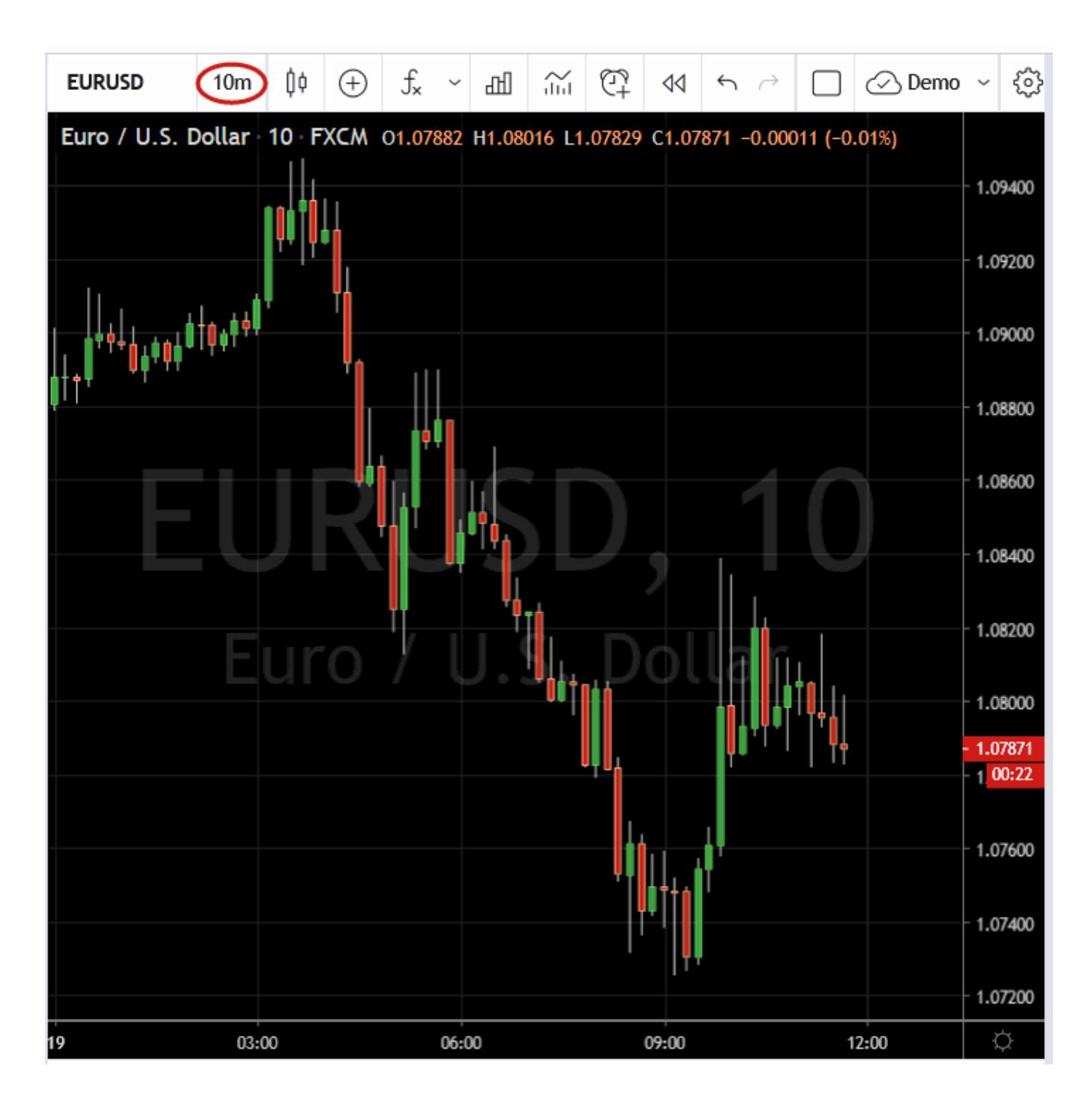

To change intervals, just click on the interval drop-down menu.

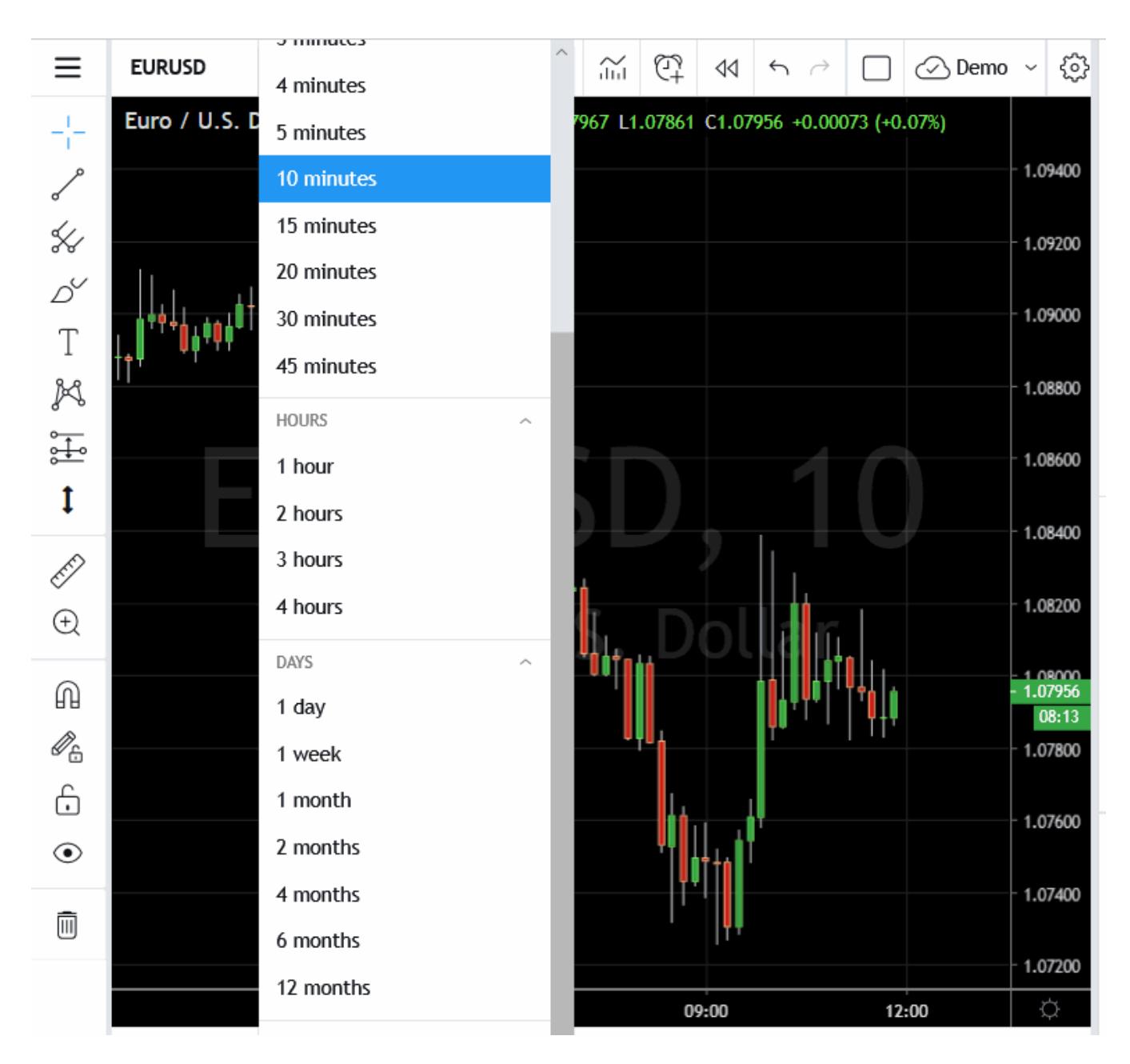

Available intervals are listed. If you are a Pro Subscriber, you can also set up custom intervals. "4 minutes" is a custom interval in the chart above.

Range bars are also available but Tick and Volume intervals are not available at this time.

#### Ųφ **EURUSD**  $10<sub>m</sub>$ 咄  $\mathbb{C}^1_+$  $\oslash$  Demo  $\sim$ ద్రొ 益 ⊕ t ◁◁ Euro / U.S. Dollar 10 FXCM 01.07883 H1.08048 L1.07861 C1.07907 +0.00024 (+0.02%) 1.09400 1.09200 1.09000 1.08800 1.08600 1.08400 1.08200 1.08000 1.07907  $01:45$ <br>1.07800 1.07600 1.07400 1.07200 03-00 **06-00**  $12 - 00$

# **Adding Indicators to a Chart**

To add indicators to a chart, click on the "Indicators" icon.

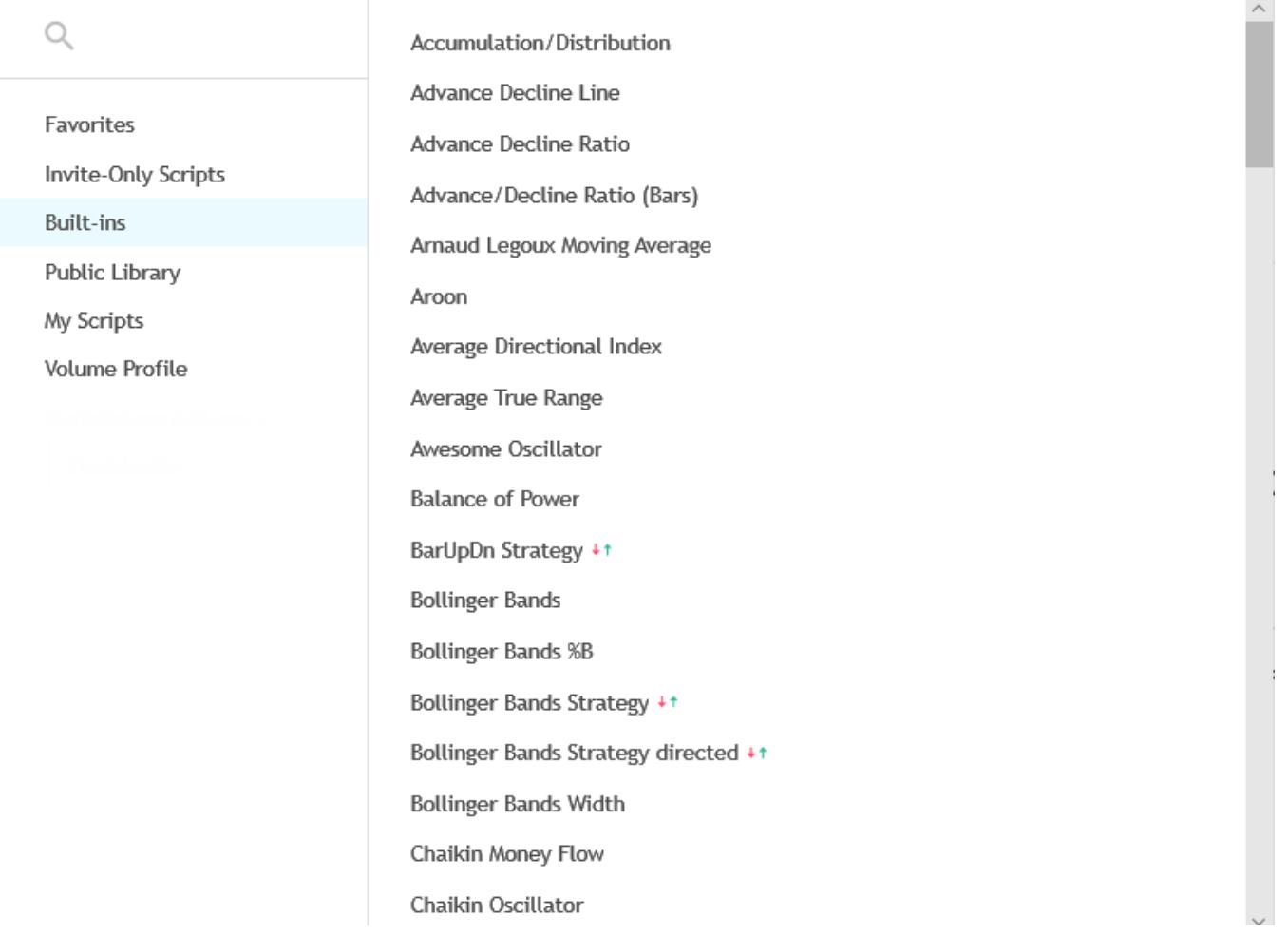

This will bring up the indicator list. Click on any indicator to add it to your chart. Standard indicators show up under "Built-ins."

#### **Indicators & Strategies**

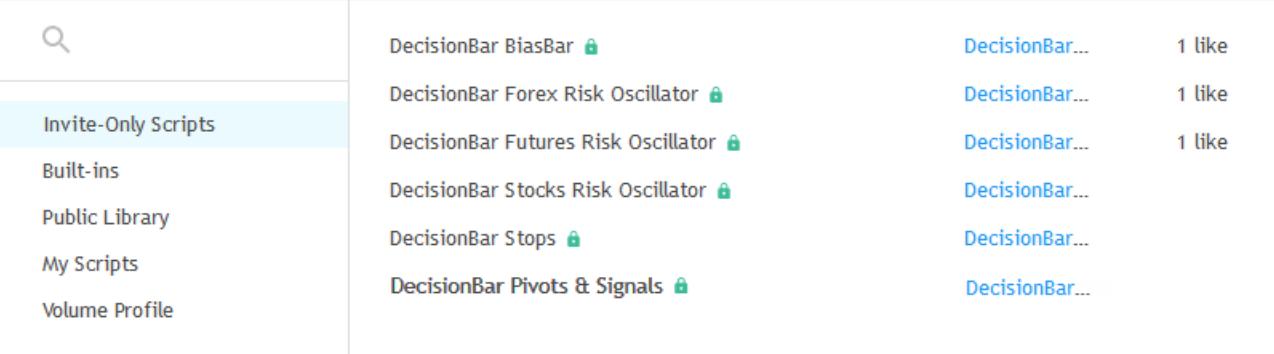

Click on "Invite Only Scripts" to access DecisionBar.

#### **Please Note:**

**The "Invite Only Scripts" menu item will only show up if you have been given access to at least one Invite Only Script. If you signed up for DecisionBar and do not immediately have access, please be patient. This is a manual process.**

For more info, please go to:

[https://getsatisfaction.com/tradingview/topics/decisionbar\\_for\\_tradingview](https://getsatisfaction.com/tradingview/topics/decisionbar_for_tradingview)

Good Luck and Good Trading,

The Staff at DecisionBar Trading Software.

If you have any questions or if there's anything we can help you with, please contact us at:

eMail: support@decisionbar.com Phone: 800-228-4256 International: 954-302-7836 Skype: barry.zeitlin